# 設計積算 CAD システムの概算数量設計方式への適用事例

## ○開發 健太郎(管総研) 内間 進策(管総研) 岩野 裕次(管総研)

#### 1.はじめに

設計積算業務の効率化に向けた「概算数量設計方式」の導入と検証が全国の事業体で進み、日本 ダクタイル鉄管協会の管路更新を促進する工事イノベーション研究会より詳細なレポート<sup>1)2)</sup>も報 告されている。概算数量設計方式とは、発注者の設計積算段階では工事数量を概数で積算し、受注 者の施工段階で工事数量が詳細に判明した時点で確定工事数量にて設計変更処理を行う手法をいう。

本稿では、この「概算数量設計方式」について、水道事業体向けに開発された設計積算 CAD シス テムを用いることでより業務の省力化が可能となる適用事例について報告する。

#### 2. 設計積算 CAD システムと本事例の狙い

設計積算 CAD システムは、水道事業体において図面作成・積算業務の効率化を図るシステムであ り、自動配管機能等を有する CAD システムから積算システムへ材料・土工事・管工事数量を自動計 上し、各種積算基準による経費計算が行えるシステムである。本来、本システムは管割等も詳細に 行う設計積算業務を前提としたものであるが、今回、工事数量を概算で行う概算数量設計方式での 設計積算業務への適用を行い、その省力化の効果を確認する。

### 3.概算数量設計方式への適用事例

概算数量設計方式への設計積算 CAD システムの適用は既存の自動積算機能に連携する「概略平面 図からの概算数量算出機能」を新たに準備し、概算数量設計方式の概略平面図の作成から積算まで の一連の流れを実施することで行った。概略平面図からの概算数量算出機能とは、概略平面図から 過去の工事実績をもとに求めた「100m あたりの標準数量」に管路延長を乗じた概算数量を算出する 機能である。以下に適用した内容を説明する。

#### (1) 概略平面図の作成

本システムはマウスでポイントを指示するこ とで概略配管ラインと弁栓類等を作図する。概略 配管ラインを作図すると図1に示す条件設定画 面に概略配管ラインの延長及び折れ点の数が「管 路延長」、「IP 数(屈曲・分岐点数)」として自動 入力されるため、「口径」のみ入力することで概

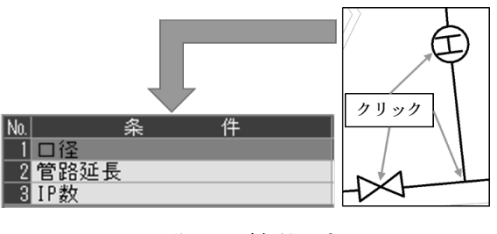

図 1 作図及び条件設定画面

算数量の算出条件となる材料費や布設費の「100m あたりの標準数量」が概略配管ラインに設定で きる。

#### (2) 概算数量の算出と自動積算

新しく準備した機能は、概算数量の算出 に必要な補正係数を右式により算出し、概 略配管ラインが保持する「100m あたりの標 準数量」に乗じて「管路延長と IP 数で補正 した標準数量」を算出し、管路延長を乗じて 概算数量を自動で算出する。また、弁栓類等 は箇所当たりの材料費を計上し、土工費につ いては別途データ設定を行うことで概算数 量と同時に自動で算出する。さらに、算出し た概算数量及び土工費は連携する積算シス テムに取り込むことで、材料、土工事、管工 事数量を計上し自動で積算を行う。

<口径 300 ㎜の場合><sup>2)</sup>

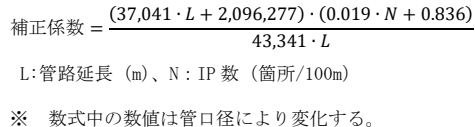

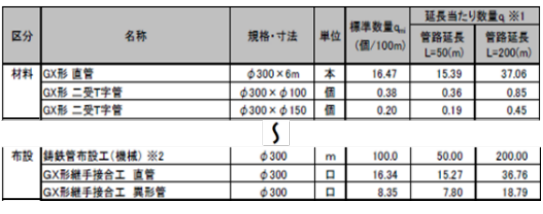

図 2 概算数量計算例

(3) 省力化の効果

本システムの適用により、概略平面図の作成時に管路延長及び IP 数の自動取得が可能となり、 概略平面図からの管路延長や IP 数の手作業での集計が省略された。また、概算数量の算出及び 積算についても、従来は表計算ソフト等で概算数量を算出し、その数量を積算システムに入力し ていたが、概算数量算出から積算までの一連の流れを自動化したことで業務が省力化されること を確認できた。表1に本システムの適用前後の比較を示す。

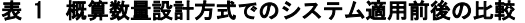

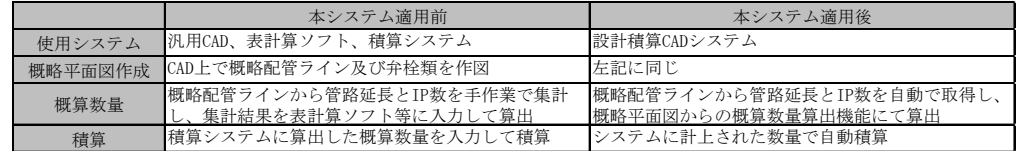

#### 4.工事受注者の施工計画図面作成への展開

今後の展開として、概算数量設計方式にて発注された工事の受注 者が、施工計画段階で現地調査した結果に基づく管割図も含めた施 工計画図面の作成にも活用できるように、現地調査結果の反映と管 割図への自動変換を追加する。本機能により、水道事業体と工事業 者が本システムを相互利用することで、官民双方に省力化の相乗効 果を期待できるものである。

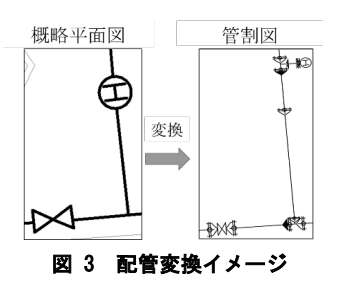

#### 5.おわりに

本システムを概算数量設計方式に適用することで更なる業務の省力化が可能となることを確認で きた。今後もシステムの拡張、操作性向上に努め、水道事業の発展に貢献していく所存である。 【参考文献】

1) 管路更新を促進する工事イノベーション研究会(第1期)報告書

2)管路更新を促進する工事イノベーション研究会(第2期)令和3年度研究経過報告書